# January Meeting:

# DMA President GARY COY — Solid—State Drives

Volume IV (New Series), Issue 2- February 2014

7:00 P.M. Tuesday the 25<sup>th</sup> at the Regional Center, 4801 Springfield Street, about a mile west of the Air Force Museum. Click <u>here</u> for a map. All DMA meetings are free and open to the public. Plenty of free onsite parking, too, so bring a friend! The Pizza SIG meets immediately after the meeting.

SOLID STATE DRIVES are quickly replacing conventional hard drives in netbooks, laptops, and desktop computers. An SSD serves the same purpose as a hard drive, holding your software, documents, photos, and such. The data are stored on flash memory chips, retaining your files even when power is off. There are no moving parts. The flash memory in SSDs is faster and more reliable than that in USB thumb drives, and therefore more expensive. The good news is that the cost of SSDs and thumb drives is continually dropping, even as the capacities of these devices are rapidly increasing. DMA President Gary Coy will talk about the advantages of upgrading to an SSD, what to look for in buying one, and how to do the installation.

Please join us at the Regional Center, 4801 Springfield Street — and bring a friend, too!

# The Dayton Micromonputer Association, inc.

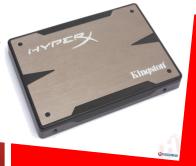

—Special Door Prize!—

Kingston HyperX 3K

120GB SATA III

2.5-inch 6.0 Gb/s

Solid State Drive

# -Contents-

#### Inside DMA —

| October Minutes (sorry for the delay!) | 2  |
|----------------------------------------|----|
| January Minutes                        | 4  |
| Fun With Your Scanner                  | 6  |
| Word Processor or Desktop Publisher?   | 8  |
| DMA Calendar                           | 10 |
| About DMA                              | 11 |
| *Membership Form                       | 12 |

\* SAVE A TREE (or at least a twig): If you prefer to print THE DATABUS rather than read it off the screen, and you are already a DMA member who does not need to renew your membership, there's no need to print page 12.

ITH this issue, THE DATABUS finally is fully up—to—date with Minutes of the Board of Trustees' monthly meetings. Usually, Minutes are published about *one month late*. This is because the Minutes for, say, the February Board meeting must be approved by the Trustees at the following month's meeting — in this case, March. The February Minutes will thus appear in the March DATABUS, which comes out at the end of the month, just before the General Membership Meeting.

## **MINUTES**

DMA Board of Trustees — Meeting of October 7, 2013

#### CALL TO ORDER

Grant Root called the meeting to order at 7:08 P.M.

Trustees present: Martin Arbagi, Glady Campion, Gary Coy, Debra McFall, Eric Ottoson, Ken Phelps, Wynn Rollert, Ed Skuya, Jim Ullom;

Others present: Gary Turner, Lillian Rudolph, Grant Root, Charles Rockett

**OFFICERS' REPORTS** 

President — Grant Root

Grant mentioned that the annual meeting went smoothly.

Vice President — Gary Turner

Gary reported business as usual with most of the SIGs.

Secretary — Glady Campion

Glady presented the Minutes from the September Board meeting. Eric Ottoson moved the Minutes be accepted as corrected. Wynn Rollert seconded. The motion passed.

Treasurer — Martin Arbagi

Martin presented a report on the transactions and account balances for September.

#### **COMMITTEE REPORTS**

Audit - Glady Campion

Glady needs to set a date.

Bylaws Review - Grant Root

Grant needs to work with his committee.

Funding – Open

No report.

Membership - Dave Lundy, Glady Campion

We currently have 101 Regular, 4 Associate, 0 Student, and 2 Life members for a total of 107. Attendance at the September membership meeting was 33 and the 50/50 brought in \$26.

Net Administration Team - Ken Phelps, Gary Turner

The website and email continue to run smoothly.

The DMA phone number is still disconnected. The number had been "ported" to a T-Mobile cellular phone. Gary will check on the status of the account.

Programs – Jim Ullom

• October: Jim is talking to Barnes & Noble about a presentation about the Nook readers.

(Continued on page 3)

• November will need to be at an alternate location; our regular meeting place is not available. Possible alternatives: DARA clubhouse, Techtown, Goodwill's refurbishing operation.

• December: Holiday Dinner.

#### Publications - Martin Arbagi

THE DATABUS was posted to the website.

#### **OLD BUSINESS**

#### Summer Picnic — Martin Arbagi

Martin will file his final report next month.

#### APCUG Regional Conference — Jim Ullom

Attendance at the event was OK. We had a lot of great presentations and very much appreciate the help from all the presenters. We heard comments from many attendees who had a great time at the conference and were impressed with the service at the Englewood Holiday Inn. One presenter emailed a thank—you. He liked that this was a smaller event, allowing for more personal contacts between attendees.

There was a small profit that will be split among APCUG, DMA, and NASAC.

Dave Lundy won recognition for two of his entries to the photography contest. Suzanne deGuzman won the iPad. John Daniel won a free year's membership to APCUG for the user group of his choice. He asked to donate the membership to DMA in honor of Ron Williamitis.

#### Miami Valley Computing Societies — Gary Turner

Bastech gave a nice presentation on their 3D printers. They demonstrated 2 models.

#### Ohio Linuxfest — Grant Root

Grant and several members of the Linux SIG attended. Grant went to several great classes and keynote sessions.

#### **NEW BUSINESS**

## Holiday Dinner — Glady Campion

The Holiday Dinner will be Tuesday, December 10, at the Company 7 BBQ in Englewood. We will have a dinner buffet and raffle. Tickets will be \$20 and will be available at all DMA meetings.

#### Election of Officers — Grant Root

After some discussion, negotiating, and voting, we agreed on a slate of officers:

Board Chair Martin Arbagi
Board Vice Chair Wynn Rollert
President Gary Coy
Vice-President Ken Phelps
Secretary Debra McFall
Treasurer Glady Campion

#### Board Retreat — Glady Campion

We talked about several past retreats, when they were held, and what was discussed. Members of this board indicated they were open to the idea, but no definite plans were set.

(Continued on page 4)

#### **ADJOURNMENT**

At 8:40, Jim Ullom moved the meeting be adjourned, Gary Coy seconded, and the motion passed.

# Respectfully Submitted, Glady Campion

#### **MINUTES**

#### DMA Board of Trustees-Meeting of January 13, 2013

#### CALL TO ORDER

Martin Arbagi called the meeting to order at 7:04pm.

Trustees Present-Martin Arbagi, Glady Campion, Gary Coy, Debra McFall, Eric Ottoson, Wynn Rollert, Ed Skuya, Jim Ullom.

#### **OFFICERS' REPORTS**

**President** — Gary Coy

Gary mentioned that our Holiday Party went well.

Vice-President — Ken Phelps

No report.

Secretary — Debra McFall

Debra presented the minutes from the December Board Meeting with changes. Jim Ullom moved the minutes be accepted, Eric Ottoson seconded and the motion passed.

Treasurer — Glady Campion

Glady presented a report on revenue and expense January 1 to December 31, 2013.

#### **COMMITTEE REPORTS**

Audit — Glady Campion

No report.

Bylaws Review — Grant Root

No report.

Funding — Open

No report.

Membership — Dave Lundy, Glady Campion

No report.

Net Administration Team — Ken Phelps, Gary Turner

No report.

Programs — Jim Ullom

We currently have a presentation on VoIP scheduled for January and a presentation for SSD scheduled for February.

Publications — Martin Arbagi

There is no DATABUS for December.

#### **OLD BUSINESS**

Summer Picnic —Martin Arbagi

The summer picnic will be on Saturday, August 23, 2014 in Shelter 3 at Indian Riffle Park. The shelter has power.

#### Holiday Dinner - Glady Campion

No report yet. 43 people attended the 2013 Holiday dinner.

#### **NEW BUSINESS**

#### Board Retreat — Martin Arbagi

The Board Retreat will be at the Brixx Ice Company on February 3, 2014 at 6:15 P.M.

#### Tech Fest — Glady Campion

Tech Fest will be Saturday February 15 and Sunday February 16, 2014. Three groups will have displays: The Linux SIG, Gary Ganger and DMA.

#### Projector Rental—Martin Arbagi

We will discuss the projector rental at the next board meeting. The local Sherlock Holmes group wants to rent our projector on March 15, 2014 for \$75.

#### Electronic Investment SIG—Martin Arbagi

The investment SIG will start soon.

#### **ADJOURNMENT**

At 8:23 P.M, Jim Ullom moved the meeting be adjourned, Eric Ottoson seconded and the motion passed.

# Respectfully Submitted,

# Debra McFall

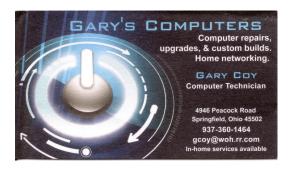

#### —Did You Know?—

Gary Coy may be DMA President, but *any* paid—up DMA member is entitled to a business—card sized advertisement in THE DATABUS?

#### Fun With Your Scanner

By Jim CERNY, Director, Sarasota PCUG, Florida October 2013 issue, PC Monitor

www.spcug.org

jimcerny123 (at) gmail.com

IN A PREVIOUS ARTICLE we looked at the many options and ways of having fun with your printer. This time I would like to look at using a scanner. It only makes sense that if you are purchasing a new printer it is a good idea to get a "combo" printer that includes a scanner.

Scanners have been around for a long time and their technology keeps improving. If you have a scanner, you can think of it as a digital camera – it is really taking a digital photo of what you are scanning and making a new file of that image on your computer. Anything you can do with a digital photo you can do with what you scan with your scanner – it creates a ".jpg" file, for example. Here are some basic tips for using a scanner (but read your scanner's manual!).

When you install your scanner (e.g., a combo printer) it will create an icon on your computer Windows desktop to control it. Whenever I scan something I first double-click on that icon to open it and use the controls there to control the scanner. Many combo printers have some controls and buttons to push on the control panel to make copies, print, or do a scan, but I always find that I see more options and get better results if I always use the controls on my computer window. When you do a scan you need to provide the scanner with some information – such as the following:

- ⇒ File type do you want to save your scanned image as a ".jpg" photo file? That is my usual choice. But other file types may be available too if you want or need them.
- ⇒ File name give your new file a meaningful name.
- Destination folder into what folder would you like your new file to be placed? My usual selection is "My documents". I can move the file anywhere from there whenever I want. You should always be aware of where your scanner is putting the new files so that you can find them!
- Scan resolution the higher the density (of dots per inch) the higher the resolution and the more time it takes to scan and create the new file. Go with the suggested default resolution settings to start with and change them later if you need to. Usually 200 dpi (dots per inch) is fine, although most scanners are capable of much higher resolutions.

Scanners will have "default" settings for these and other options. Read your manual to understand how to change these default settings — or you can change them before each scan is performed.

Double-click (the right mouse button) on the printer/scanner icon on your desktop and follow the instructions. Place the object you would like to scan flat (and I mean totally flat) on the clean scanning bed — face down, of course, the scanner is not an X-ray machine! Then click on the "scan" control box on your computer window. The pop-ups should tell you what the settings will be for the scan or give you an opportunity to change them. I always give the file a good name, put it into the "My documents" folder, and use ".jpg" as the file type (scanning the object to create a

photo file). When I hit the "scan" button on the screen, the scanner with do an "initial scan" of the object and display it in your window. Now you may be able to change the area scanned (that is, you can select only a portion of the image to scan, sort of like cropping a photo). So if you are scanning the page of a magazine, you can select only what you want on that page to be scanned for your final image. When you are ready, hit "scan" again and wait for the results. After a scan has completed, always view the file you created right away to make sure it worked! Scanning your old family photos to create timeless digital images is always a good use for a scanner.

If you are scanning text (and this is really amazing) you can scan the text and put it directly into a Word file, for example. Do you understand what this means? It means your scanner can actually "read" text and put the text right into a Word file (or another text file) just as if you typed the text in using your keyboard. You can then edit and change the text in the file all you want. So in this case, your scanner is not "taking a photo" of the text or creating a .jpg file — it is interpreting the text and entering it into a word processor file for you — so you do not have to enter the text from the keyboard! An example of this would be scanning a recipe from a document, letting your scanner create a text file with the words (you would select a text "file type" such as Word (.doc or .docx) or .txt or other text file type you know you can open and edit) and then opening the file and changing the recipe.

Don't forget that Google is a great source of information. Even if you lost your scanner manual, just enter the make and model in Google and get all the information you need. But take some time to try your scanner and see what happens. You are not going to break it by trying it out. I am sure you will be impressed.

Finally, remember that it is illegal to scan (or copy) copyrighted material — you know, like books or money. Well, maybe you could scan a few coins, but I don't think they would work in a vending machine anyway.

[EDITOR'S NOTE: I am gradually moving to a "paperless" household by scanning old documents that must be retained for legal reasons. Nowadays, most banks, stock brokers, and accountants can supply you with PDF files of their monthly statements, canceled checks, tax returns, etc. And when my wife and I updated our wills two years ago, our lawyer supplied us with scanned PDF copies on a CD–ROM! But older paper records can also be transferred to your computer using a scanner. Just remember to back up regularly either to the "cloud" or to an external hard drive — preferably both.]

Travel Through Time On Indiana's Most Scenic Railroad

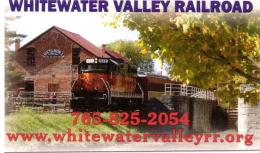

5% Discount to DMA members! (Special orders excluded.)

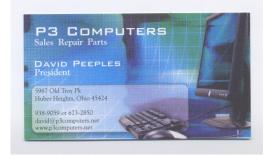

#### Word Processor or Desktop Publishing?

By Jim CERNY, Director, Sarasota PCUG, Florida November 2013 issue, PC Monitor

www.spcug.org
jimcerny123 (at) gmail.com

F YOU USE e-mail or a word-processing application (like Microsoft Word or WordPad) you probably have no trouble entering and editing text. But when it comes to putting things exactly where you want on the page, well, word processing programs can become difficult. For example, if you delete a few lines toward the beginning of your document, the rest of the document "moves up" so that no empty space appears in the middle of your text. This is great for email and word processing programs but can be a pain if you wanted to place things on a page and have them stay where you put them. Most editions of Microsoft Office (a set of application programs) contain Word (for word processing) and Publisher (for creating all sorts of wonderful publications). If you do not have Microsoft Office or Microsoft Publisher, you can purchase a cheap publishing program such as "Printshop," "Printmaster," "Page Plus," or other discount software. Just Google "cheap publisher software" to find these or others, some are even free. Most publisher—type programs work the same way. The following works for Microsoft Publisher (2003 edition) and is a good example of how such programs are used.

Basically a publisher program works with "objects," not words. Oh, an object certainly can be words (I'll use the term "text" if you don't mind), but an object can be anything else as well — a photo for example. Let's say you wanted to create and print some business cards. You would open the publisher program and first look to see what samples or "templates" the program already has to pick from. Select one that you like and it should open in the program ready for you to change anything you want. Click on the text that you want to replace with your name. A "box" will appear around the text — that is, the object, in this case a box that contains text — and within this box you can change the text anyway you like. If you have a long name or if you pick a font that is too large, the result may not fit in the box. The easy solution to this is to drag the box to make it larger. You can change the size of a box (object) by dragging a "handle" at the corner or the middle edge of the box. You can also drag the whole box (not dragging on a handle point) to reposition the box anywhere you like. Whether things fit on the card or in the boxes is up to you. Remember you can make the boxes any size you want, but then you must make sure the text will fit in it.

Would you like to insert a photo? Click on "insert" (it will be on a tab or a menu somewhere) and select "photo from file" — this indicates that you have a photo on your computer that you want to insert. A small window should open to allow you to go to the folder you want to find the photo. Just click on the file name to highlight it and click "ok" or "insert". Now the photo will appear on your business card as an "object" – it will probably be very large, so you need to find the corner handle and drag it to reduce the size of the photo (you may have to use the scrollbars to get to find the handle). With resizing photos dragging a corner handle keeps the photo in the same proportion. Dragging a side handle will distort the photo. What you see on the screen will be exactly what is printed on the paper.

Once you catch on to creating and working with object boxes, everything is easy. Changing what is in one box does not affect the other boxes. But wait, there is more.

If boxes overlap, one box will be on top of the other and will block the one underneath from being seen. Boxes can be filled with any background color, or be "clear" so that what is behind them is visible. You can change the order of the objects to put the one you want on top of the others. Publisher programs also allow you to "draw" anything you want and keep it as an object (like a photo). Naturally different programs will have different options, but each should have a way to get "help" and find out how to use the tools and options you want. Whatever program you use, knowing how to use the "help" option or tab is always a good idea. Most programs do not come with printed manuals anymore.

OK, once you have completed your fabulous design of your business cards, you will want to print them. Because business cards are a standard size, they will print ten cards per 8.5 x 11 inch page. It is best to buy the business card stock from an office supply store – you may even find ones with backgrounds already on them. They will be already perforated for easy separation. I always print on plain paper first and then compare the sheet carefully to the card stock to make sure all fits nicely before I print.

With a little practice you will be designing your own greeting cards, labels, tags, return address labels, invitations, banners, and much more. Along the way you will have learned how to use some graphics tools too, and that's a good thing. Don't be afraid to explore the program – see what other templates and options are available to try, you will discover some amazing things. Try designing and printing some creative business cards for your spouse or friend, it will make you look like a printing (and computer) wizard.

[EDITOR'S NOTE: For reviews of some open source and other free desktop publishing software, see THE DATABUS for March and April 2010. Publisher is, unfortunately, the "orphan" of the Microsoft Office package of programs. Although Publisher 2010 added a few handy features, it still does not have the control flexibilty of Word. For example, Word remembers typefaces you use frequently over time. Publisher only does so for *a single session*. So if the typeface you wish to use is far down on the alphabetical list, *e.g.*, Times New Roman or Wingdings, and you haven't used that typeface today, you must scroll all the way down the list to select it. Publisher will then remember the typeface *for that session*, but once you log off, it's forgotten again! Publisher also lacks a method to select noncontiguous blocks of text, and cannot produce small caps (LIKE THIS) via the keyboard. You must move one hand from the keyboard and use the mouse.]

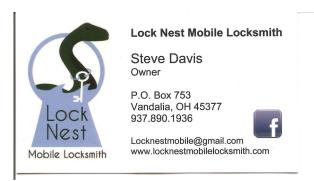

10% Discount to DMA members!

# **Dayton Microcomputer Association**

### **Events for March 2014**

For additions or corrections, contact <u>Dave Lundy</u>

| Sunday                                      | Monday                                                                 | Tuesday                            | Wednesday                                                               | Thursday                           | Friday           | Saturday                                                          |
|---------------------------------------------|------------------------------------------------------------------------|------------------------------------|-------------------------------------------------------------------------|------------------------------------|------------------|-------------------------------------------------------------------|
|                                             |                                                                        |                                    |                                                                         |                                    |                  | 1 10:00am-4:00pm Linux InstallFest+ 3:00-5:00pm Classic Computers |
| 2                                           | 7:00pm DMA<br>Board of Trustees                                        | 4                                  | 5                                                                       | 6 6:30pm Genealogy SIG             | 7                | 8                                                                 |
| 9 <u>Daylight Saving</u> <u>Time Begins</u> | 7:00pm Dayton<br>Diode Mtg.                                            | 11                                 | 7:00pm <u>Dayton</u> <u>Dynamic</u> <u>Languages Users</u> <u>Group</u> | 13                                 | 14  TI  III) Day | 3:00-5:00pm<br>Classic Computers                                  |
| 16                                          | 17 St. Patrick's Day 7:00pm Amateur Radio SIG 7:00pm Apple- Dayton SIG | 18 7:00pm Software Development SIG | 19                                                                      | 20 Vernal Equinox 7:00pm Linux SIG | 21               | 22                                                                |
| 23                                          | 24                                                                     | 7:00pm DMA Main mtg.               | 26                                                                      | 27                                 | 28               | 29                                                                |
| 30                                          | 31                                                                     |                                    |                                                                         |                                    |                  |                                                                   |

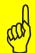

Click anywhere on the DMA Calendar (above) to go to the original at DMA1.org.

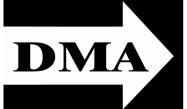

Post Office Box 4005 Dayton, Ohio 45401 Telephone: (937) 222–4DMA (937) 222-4362

We have a new Web Site!

**DMA1.org** 

Established in 1976, DMA is a group of Dayton-area professionals and hobbyists in the field of computing and information technology. General membership meetings are usually on the last Tuesday of each month. DMA has a number of Special Interest Groups (SIGs) in areas ranging from digital photography and genealogy to the Linux operating system. Each SIG meets according to its own schedule. DMA is a member of Association of Personal Computer Users' Groups (APCUG) and the Affiliated Societies' Council (ASC). Click on any of the logos — including our own — to go to that organization's Web Site.

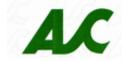

*Your* 2013/14 Officers:

President
Gary COY
Vice—President
Ken PHELPS
Secretary
Debbie MCFALL
Treasurer

Glady CAMPION

# Trustees:

Martin Arbagi Eric Ottoson Wynn Rollert Ed Skuya Jim Ullom

# Webmaster:

Dave LUNDY

#### Submissions ...

HE DATABUS welcomes compliments, complaints, suggestions, and especially articles. We can accept articles in ASCII, or as attachments in Microsoft Word or Works, Open Office Writer, Word Perfect, or, yes, even WordStar! No PDF files, please. Send e-mails to:

Association of Technology & Computer User Groups

#### Editor@DMA1.org

All articles are subject to editing for spelling, grammar, usage, and space. Always retain a copy of your work, as THE DATABUS cannot be responsible for loss. When articles are of roughly equal quality, those by paid—up DMA members usually receive preference.

All registered trademarks, for example: DMA, Microsoft Word, or Windows are the property of their respective owners. However, for better readability, the Registered Trade Mark symbols ( $^{\circ}$  or  $^{\mathsf{TM}}$ ) have been omitted. The Editor occasionally inserts comments into articles. Such comments are always in square brackets [like these] and are preceded by the phrase: "Editor's Note."

THE DATABUS is written and published by volunteers. We do not give professional advice on computer, network, or software installation, trouble-shooting, or repair. If you need professional advice or other expert assistance, you should seek the services of a competent professional.

# **DMA Membership Application/Renewal**

PLEASE ALLOW UP TO THREE WEEKS FOR APPLICATION PROCESSING AND INTERNET SET-UP

| Name:                                                                                                    | Birth da                                | te:/                          |
|----------------------------------------------------------------------------------------------------|-----------------------------------------|-------------------------------|
|                                                                                                    | mo. day year                            |                               |
| Associate Name:                                                                                                    | Birth da                                | te:/                          |
|                                                                                                    | mo. day year                            |                               |
| Address:                                                                                                    |                                         |                               |
| City:                                                                                                    | State:                                  | Zip:                          |
| Phone: (Home) () (Work)                                                                                                    | (                                       | x                             |
| I wish to have my name and address published in the club roster: YES $lacksquare$ NO $lacksquare$                                                                                                    | ]                                       |                               |
| E-mail address:@                                                                                                    |                                         |                               |
| Name of DMA member who recruited me:                                                                                                    | (only new regular memberships           | )                             |
| Are you a current or recent DMA Member? Yes q No q Change of Address only?                                                                                                    | q Today's date:/                        |                               |
| If you are renewing, please give your Membership Number (from your membersh                                                                                                    | ip card)                                |                               |
| Application is for: New Membership  Membership Renewal  Associate M If applying for free student membership, please give school nameder 22 years old. (Student Members <i>cannot</i> vote in DMA election | e and student ID number: Availab        | ole only for students un-     |
| School Name:                                                                                                    | Student ID#:                            |                               |
| * A family or associate membership is an additional membership for a member of household. If this is a family or associate membership, give name of regular membership.                                   | · ·                                     | who is living in the member's |
| Dues/Fees (Dues and Fees are subject to change without prior notice):                                                                                                    |                                         |                               |
| Membership (one year — New or Renewal)                                                                                                    | 1.) 🗖 \$25.00                           | ☐ Cash                        |
| Family or Associate Membership (must live at same address as regular member)                                                                                                    | 2.) 🗖 \$12.50                           | ☐ Check                       |
| Free Student Membership for students under 22 yrs of age. (Student Members <i>ca</i>                                                                                                    | nnot vote in DMA elections.) 3.) ☐ FREE | Check #                       |
| Please assign me a user ID for E-mail and Usenet news access one-time setup fee for new E-mail accounts.                                                                                                  | 4.) 🗖 \$10.00                           |                               |
| Total — Lines 1 and 2 (+ 4 if checked)                                                                                                    | 5) \$                                   |                               |
| Make your check payable to Dayton Microcomputer Association,                                                                                                    | Inc. (DMA), and then send the c         | heck and application to:      |
| PO Box 340402<br>Beavercreek, OH 45434–0402                                                                                                    | Clial, have been                        |                               |
| ,                                                                                                    | Click <u>here</u> to p                  | ay your dues                  |
| DMA Use only: Membership #<br>Exp. Date:/                                                                                                    | using PayPal                            | Simplified                    |
| Processed by:                                                                                                    | ,                                       | •                             |
| REV: 25 November 2013                                                                                                    | Membership                              | Form, too!                    |